# **Grupa**

## Windows prvok - Grupa

Windows prvok - Grupa (Group box) slúži na grafické zoskupenie množiny objektov. Úlohou grupy je vizuálne vymedzi objekty, ktoré spolone slúžia definovanému úelu.

## Ukážka

Text správy

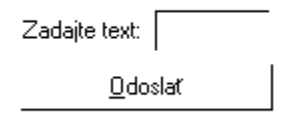

## **Vytvorenie grupy**

- 1. V nástrojovej lište [Kreslenie](https://doc.ipesoft.com/pages/viewpage.action?pageId=1542150) stlate tlaidlo **Grupa** .
- 2. Umiestnite kurzor na pozíciu v schéme, kde bude roh grupy a kliknite myšou.
- 3. Umiestnite kurzor na pozíciu v schéme, kde bude protiahlý roh grupy a kliknite myšou.

Konfigurácia parametrov grupy prebieha v [paletke Pripojenie objektu](https://doc.ipesoft.com/display/D2DOCV11SK/Paletka+Pripojenie+objektu) prostredníctvom nasledujúcich záložiek:

## <span id="page-0-0"></span>**Pripojenie**

Grupa nemá žiadnu hodnotu a preto pripojenie objektu na Grupu má význam len z hadiska popisu statického textu (vi parameter [Text](#page-1-0)).

Pripojený objekt

Názov pripojeného objektu.

V prípade objektu typu Štruktúrovaná premenná, je potrebné presne definova pozíciu bunky. Jednoznaná pozícia bunky v štruktúrovanej premennej je definovaná názvom stpca (parameter **Stpec**) a íslom riadku (parameter **Riadok**). Pre objekt typu Pole hodnôt je potrebné uri prvok poa.

## **Skript**

Referenná premenná

Slúži na pomenovanie grupy pre použitie v skripte formou referennej premennej.

#### Metadáta

Priradenie aplikaných dát ([metadáta](https://doc.ipesoft.com/pages/viewpage.action?pageId=1542938)) grafickému objektu. Ak má objekt nejaké metadáta, zobrazí sa v tlaidle meno prvého záznamu metadát. Ak má viac záznamov bude za menom ",..." .

#### Udalos

Výber [udalosti](https://doc.ipesoft.com/display/D2DOCV11SK/Udalosti) pre grupu. Zoznam obsahuje nasledovné udalosti:

• [OnClick](https://doc.ipesoft.com/display/D2DOCV11SK/OnClick)

- [OnGotFocus](https://doc.ipesoft.com/display/D2DOCV11SK/OnGotFocus)
- [OnLostFocus](https://doc.ipesoft.com/display/D2DOCV11SK/OnLostFocus)

Obsluha udalosti

Definovanie udalosti zvolenej v parametri **Udalos**.

## **Info text/URL**

#### Info text

Definovanie informaného textu, ktorý sa zobrazí formou bublinkovej nápovedy pri nastavení ukazovatea myši nad grupou po otvorení schémy v procese [D2](https://doc.ipesoft.com/display/D2DOCV11SK/D2000+HI+-+Human+Interface) [000 HI](https://doc.ipesoft.com/display/D2DOCV11SK/D2000+HI+-+Human+Interface). Možnos použi [Slovník](https://doc.ipesoft.com/pages/viewpage.action?pageId=1541677) (pre otvorenie stlate **CTRL+L**).

URL

Definovanie URL adresy pre otvorenie internetovej stránky zo schémy. Adresa sa dá nastavi aj zo skriptu schémy prostredníctvom funkcie [%](https://doc.ipesoft.com/display/D2DOCV11SK/HI_GetOBJURL) [HI\\_SetOBJURL.](https://doc.ipesoft.com/display/D2DOCV11SK/HI_GetOBJURL)

### **Parametre**

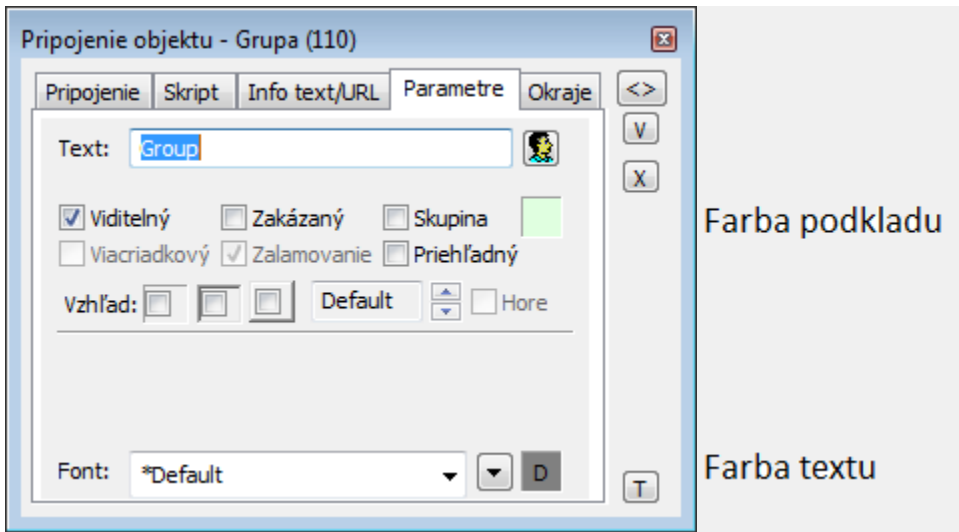

#### <span id="page-1-0"></span>**Text**

Parameter slúži na definovanie textu zobrazeného v avom hornom rohu grupy. Reazec môže zobrazova aj tzv. živé hodnoty objektu definovaného parametrom [Pripojený objekt,](#page-0-0) ale takéto reazce musia ma špeciálny formát - podrobnejšie informácie v kapitole [Formátovacie masky.](https://doc.ipesoft.com/pages/viewpage.action?pageId=1541676)

Možnos použi [Slovník](https://doc.ipesoft.com/pages/viewpage.action?pageId=1541677) (pre otvorenie stlate **CTRL+L**).

#### **Viditený**

Parameter uruje, i grupa bude viditená pri prvom otvorení schémy v procese [D2000 HI](https://doc.ipesoft.com/display/D2DOCV11SK/D2000+HI+-+Human+Interface). Parameter je možné meni zo skriptu pomocou funkcie [%](https://doc.ipesoft.com/display/D2DOCV11SK/HI_GetVisible) [HI\\_SetVisible](https://doc.ipesoft.com/display/D2DOCV11SK/HI_GetVisible).

#### **Zakázaný**

Parameter uruje, i grupa bude pri prvom otvorení schémy v procese [D2000 HI](https://doc.ipesoft.com/display/D2DOCV11SK/D2000+HI+-+Human+Interface) aktívna alebo neaktívna. Parameter je možné meni zo skriptu pomocou funkcie [%HI\\_SetEnable.](https://doc.ipesoft.com/display/D2DOCV11SK/HI_GetEnable)

#### **Skupina**

Parameter definuje prvý Windows prvok v [skupine Windows prvkov](https://doc.ipesoft.com/pages/viewpage.action?pageId=1543000).

#### **Farba podkladu Windows prvku**

Pri niektorých windows prvkoch je možné nastavi farbu podkladu. Ak je v políku písmeno D použije sa default farba z windowsov.Ak je nastavený príznak priehadný, farba sa neuplaní.

**Font**

(ï)

Kliknutím na tlaidlo umiestnené napravo sa otvorí zoznam definovaných textových štýlov. Štýl vybratý z tohto zoznamu sa použije pre danú grupu. Pravá as dialógového okna obsahuje zoznam textových štýlov, avá as ukážku z vybraného štýlu. Viac sa o textových štýloch dozviete v kapitole [Konfigurácia](https://doc.ipesoft.com/pages/viewpage.action?pageId=1542979)  [textových štýlov.](https://doc.ipesoft.com/pages/viewpage.action?pageId=1542979)

**Poznámka:** Font je možné zmeni zo skriptu pomocou funkcie [%HI\\_SetFontStyle.](https://doc.ipesoft.com/display/D2DOCV11SK/HI_GetFontStyle)

## **Poznámka pre aplikáciu D2000 Tenký klient**

V Tenkom klientovi sa windows prvok Grupa musí zaradi pod objekty na schéme, inak nemusia by dostupné pre ovládanie (ideálne je, najprv prida grupu a potom objekty).

Viac pravidiel na stránke [Pravidlá kreslenia a vlastnosti objektov pre D2000 Tenký klient.](https://doc.ipesoft.com/pages/viewpage.action?pageId=1544242#Pravidl�kresleniaavlastnostiobjektovpreD2000Tenk�klient-graf_obj)

**Súvisiace stránky:** [Windows prvky](https://doc.ipesoft.com/display/D2DOCV11SK/Windows+prvky) [Funkcie aktívnej schémy pre ovládanie GO](https://doc.ipesoft.com/pages/viewpage.action?pageId=1543184)